## <span id="page-0-0"></span>**Reiterkonfiguration**

Diese Informationen werden benötigt, wenn die Risikoreiter für die Pflegemappe konfiguriert werden sollen. Diese werden bei einer entsprechenden Anlage einer Diagnose bzw. eines Risikos in der Pflegemappe angezeigt. Lesen Sie gern, wie einfach Ihnen die Reiterkonfiguration einfach gelingt:

## **Schritt-für-Schritt Anleitung**

- 1. Gehen Sie hierfür bitte in die Administration
- 2. Navigieren Sie nun über die Schaltfläche Dokumentation...
- 3. ... in die Grundeinstellungen
- 4. In den Grundeinstellungen wählen Sie bitte den Bereich Reiterkonfiguration aus
- 5. Hier können Sie nun die Reiter nach belieben konfigurieren

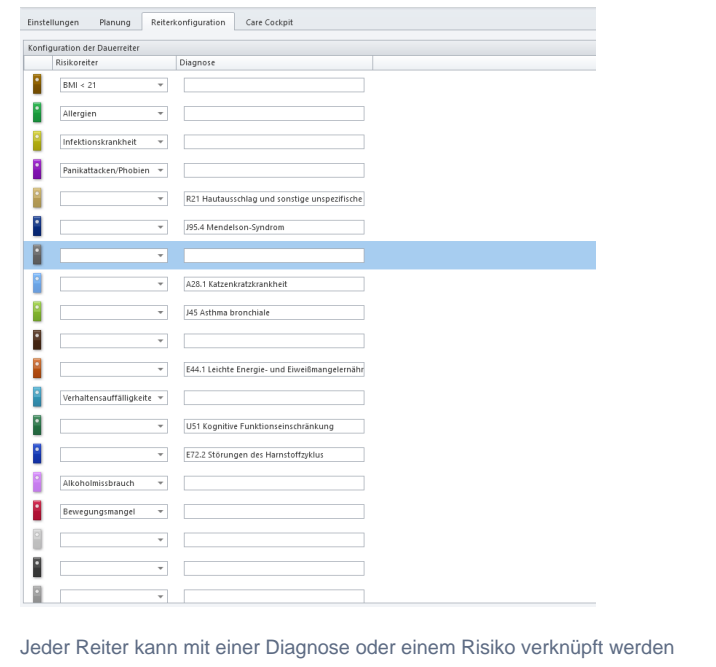

## Verwandte Artikel

- [Leistungen mit Abweichung /](https://wissen.medifoxdan.de/pages/viewpage.action?pageId=590802)  [abgezeichnete Leistungen](https://wissen.medifoxdan.de/pages/viewpage.action?pageId=590802)  [sehen](https://wissen.medifoxdan.de/pages/viewpage.action?pageId=590802)
- $\bullet$ [Maßnahmen werden in der](https://wissen.medifoxdan.de/pages/viewpage.action?pageId=590809)  [Pflegeplanung grau dargestellt](https://wissen.medifoxdan.de/pages/viewpage.action?pageId=590809)
- [Leistungsstrukturvorlagen](https://wissen.medifoxdan.de/display/MSKB/Leistungsstrukturvorlagen+hinterlegen)  [hinterlegen](https://wissen.medifoxdan.de/display/MSKB/Leistungsstrukturvorlagen+hinterlegen)
- $\bullet$ [Allergien / Unverträglichkeiten](https://wissen.medifoxdan.de/pages/viewpage.action?pageId=590885)  [einpflegen](https://wissen.medifoxdan.de/pages/viewpage.action?pageId=590885)
- $\bullet$ [Medikation pausieren /](https://wissen.medifoxdan.de/pages/viewpage.action?pageId=590815)  [fortsetzen](https://wissen.medifoxdan.de/pages/viewpage.action?pageId=590815)
- [Schmerzverlauf dokumentieren](https://wissen.medifoxdan.de/display/MSKB/Schmerzverlauf+dokumentieren)
- [Rotes Q in der Pflegemappe](https://wissen.medifoxdan.de/display/MSKB/Rotes+Q+in+der+Pflegemappe)
- [Reiterkonfiguration](#page-0-0)
- [Erweiterung der Zeichen für](https://wissen.medifoxdan.de/pages/viewpage.action?pageId=590794)  [die Infosammlung werden](https://wissen.medifoxdan.de/pages/viewpage.action?pageId=590794)  [nicht übernommen](https://wissen.medifoxdan.de/pages/viewpage.action?pageId=590794)
- $\bullet$ [Recht zum nachträglichen](https://wissen.medifoxdan.de/pages/viewpage.action?pageId=590677)  [Abzeichnen im](https://wissen.medifoxdan.de/pages/viewpage.action?pageId=590677)  [Leistungsnachweis](https://wissen.medifoxdan.de/pages/viewpage.action?pageId=590677)